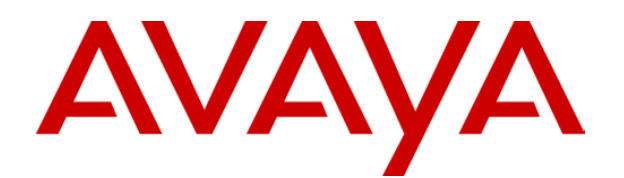

# **IP Office 3.0**  Embedded Voicemail User Guide

## **Table of Contents**

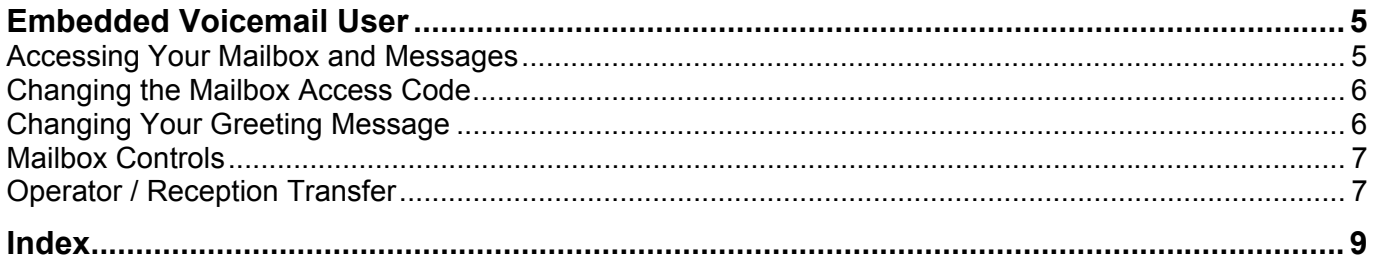

## **Embedded Voicemail User**

### <span id="page-4-0"></span>**Accessing Your Mailbox and Messages**

This document covers voicemail mailboxes provided by Embedded Voicemail on the IP Office.

The method below is the default method available to all users to access their own mailbox. If you have IP Office Phone Manager or an Avaya digital phone you may be able to access your mailbox using them, refer to the user guide for Phone Manager or the phone.

Your system administrator can also configure other methods of access including access including access to your mailbox from other phones and access to hunt group mailboxes.

#### • **IMPORTANT**

It is important to note that once a new message has been listened to, it is marked as 'old'. Old messages are automatically deleted after 24 hours. If you do not want the message deleted, you must mark it as 'saved' by pressing **5** whilst listening to the message.

#### **Default Mailbox Access**

- 1. To access your mailbox, dial **\*17** from your own extension.
	- Some Avaya telephones have a dedicated voicemail key which can also be used to access your mailbox.
	- If your Avaya telephone has DSS keys, your System Administrator can program on of those keys to access your mailbox.
- 2. If your mailbox has an access code set, you will be prompted to enter it.
- 3. Enter you access code.
- 4. You will hear a prompt telling you how many messages you have.
- 5. The voicemail system will start playing your new messages.
- 6. Once you have accessed your mailbox, you can use the following controls:
	- **Play old messages:** Press **1**.
	- **Play saved messages:** Press **2**.
	- **Edit mailbox greeting:** Press **3**. See Changing Your Greeting Message.
	- **Delete current message:** Press **4**.
	- **Save current message:** Press **5**.
	- **Change mailbox access code:** Press **\*04**. See Amend an Access Code from Extension.
	- **Hear Help Prompts:** Press **\*4**.
	- **Exit:** Press **8**.

### <span id="page-5-0"></span>**Changing the Mailbox Access Code**

You can set an access code for your mailbox. This access code will be requested whenever you access the mailbox to collect messages. When set the access code must be between 4 and 15 digits in length.

Setting and changing a mailbox access code can be done by your system administrator. You can also do it yourself through the mailbox as follows:

- 1. Dial **\*17** from your extension.
- 2. If your mailbox already has an access code set, you will be prompted to enter it. Enter you access code.
- 3. Dial **\*04**.
- 4. When asked for the access code enter your current access code and **#**. If you have no current access code just press **#**.
- 5. Enter your new access code followed by **#**. Ensure that the code is at least four digits in length. If you enter a short code you will be prompted to enter a longer code.
	- To remove an exist access code and return the mailbox to not having an access code, just press **#**.
	- Do not set an obvious code, for example:
		- Do not match your extension number.
		- Do not use a sequence of digits, eg. 1234.
		- Do not use the same repeated digit, eg. 1111.
- 6. Re-enter your new access code followed by **#**.The access code will now be changed.
- 7. The system will prompt you if the codes do not match or is not acceptable. It will also confirm the change of access code if successful.

### <span id="page-5-1"></span>**Changing Your Greeting Message**

You can record a personalized greeting message by pressing **3** whilst in your mailbox.

The following options are available:

- **Hear your greeting message:** Press **1**. This option also allows you to hear the message you have just recorded so that you can then decide to record it or save it.
- **Change your greeting message:** Press **2**. You will be asked to speak after the tone and then press **2** at the end of the message. The system will see the **2** as the end of message and return to the menu, where you can press **1** to hear the new message and then press **3** to make the recording active. If you do not wish to use the recording you can record it or just hang up and the previous greeting will still be in use.
- **Save your greeting message:** Press **3**. If you hang up before pressing **3** the previous greeting will be used.
- **Save your message for playing on a continuous loop:** Press **4**. This option can be used to continually play the greeting. Callers will not be able to leave a message.
- **Hear Help Prompts:** Press **\*4**.
- **Exit to Previous Menu:** Press **8**.

## <span id="page-6-1"></span><span id="page-6-0"></span>**Mailbox Controls**

You can use the following IP Office dialing short codes to control your mailbox. These are default system features which can be changed or altered by your system administrator. For users with Avaya phones that include DSS keys, your System Administrator can also assign these functions to DSS keys.

### • **\*18: Turn Voicemail On**

Causes calls to go to voicemail when you are busy or don't answer or the extension to which you forward your calls doesn't answer.

- **\*19: Turn Voicemail Off:** Switches the above feature off.
- **\*48: Voicemail Ringback On:** When ringback is on, when you have new messages, the voicemail system will ring you following the completion of any call.
	- **\*49: Voicemail Ringback Off:** Switches the above feature off.

## <span id="page-6-2"></span>**Operator / Reception Transfer**

Your system administrator can set a **Voicemail Reception** number for your mailbox. Callers leaving messages in you mailbox can then press **\*0** to be transferred to that number.

Typically this feature is used to transfer callers to the receptionist or one of your colleagues.

Contact your system administrator if you want such a number set for your mailbox. When this feature is set, remember to alter your mailbox greeting in order to inform callers of the option. See Changing Your Greeting Message.

## <span id="page-8-0"></span>**Index**

### **A**

Accessing Your Mailbox 5 Amend an Access Code from Extension 6 Avaya 5, 7

### **C**

Change a Mailbox Greeting 6 Changing Mailbox Access Code 6 Your Greeting 6 Your Greeting Message 6 Changing 6 Changing Your Greeting Message 6 Continuous Loop 6

### **D**

Default Mailbox Access 5 DSS functions 7 DSS 5, 7

### **E**

Eg 6 Embedded Voicemail 5

### **F**

Functions DSS<sub>7</sub> Functions 7

### **G**

General Operation 7 Greeting 6 Guide Phone Manager 5 Guide 5

### **H**

Hear Help Prompts 5, 6

### **I**

IMPORTANT 5 IP Office 5, 7 IP Office dialing 7

IP Office Phone Manager 5 **L** Loop Greeting 6 **M** Mailbox Access Code Changing 6 Mailbox Access Code 5, 6 Mailbox Controls 7 Mailbox Greeting 6 Messages 5, 6,  $\overline{7}$ **O** Operator 7 **P** Phone Manager guide 5 Phone Manager 5 **R** Reception 7 Reception Transfer 7 Ringback 7 **S** System Administrator 5, 7 **T** Turn Voicemail Off 7 Turn Voicemail On 7 **V** Voicemail 5, 7

#### Voicemail Ringback On 7 **Y**

Your Greeting Changing 6 Your Greeting 6 Your Greeting Message Changing 6 Your Greeting Message 6

Voicemail Ringback Off 7

Performance figures and data quoted in this document are typical, and must be specifically confirmed in writing by Avaya before they become applicable to any particular order or contract. The company reserves the right to make alterations or amendments to the detailed specifications at its discretion. The publication of information in this document does not imply freedom from patent or other protective rights of Avaya or others.

Intellectual property related to this product (including trademarks) and registered to Lucent Technologies have been transferred or licensed to Avaya.

All trademarks identified by the ® or ™ are registered trademarks or trademarks, respectively, of Avaya Inc. All other trademarks are the property of their respective owners.

This document contains proprietary information of Avaya and is not to be disclosed or used except in accordance with applicable agreements.

> Any comments or suggestions regarding this document should be sent to "wgctechpubs@avaya.com".

> > © 2004 Avaya Inc. All rights reserved.

Avaya Sterling Court 15 - 21 Mundells Welwyn Garden City **Hertfordshire** AL7 1LZ England

Tel: +44 (0) 1707 392200 Fax: +44 (0) 1707 376933

Web: http://www.avaya.com